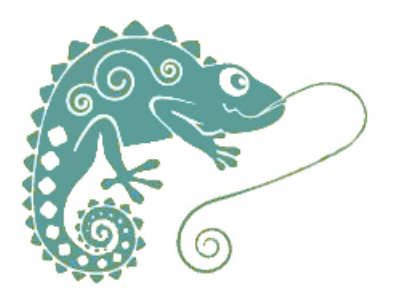

# **Les lettres cursives en vidéo**

- Ressources pédagogiques - Ecriture - Geste d'écriture -

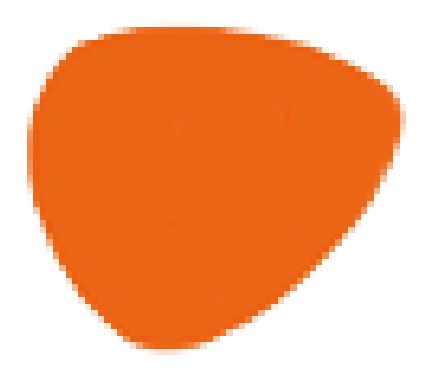

Date de mise en ligne : dimanche 19 avril 2020

**Copyright © GROUPE MAITRISE DE LA LANGUE - Tous droits réservés**

Le collectif maitrise de la langue vous propose des modèles d'écriture en vidéo.

 Pour cet article, nous souhaitons remercier Alice Chareyron, ERUN du groupe départemental maitrise de la langue pour ses nombreux enregistrements des tracés des lettres et des mots.

#### **Sommaire**

Vous trouverez dans cet article :

- des modèles vidéos de tracés de lettres rangées par catégories : boucles, rouleau, étrécie, pont, jambage bouclé et jambage bâtonnée
- des modèles vidéos des tracés des jours de la semaine
- des modèles vidéos des tracés de lettres en majuscule cursive
- des modèles vidéos des tracés de mots : jours de la semaine, mois, et de nombreux mots outils
- la possibilité de télécharger tous les tracés en téléchargeant la pièce jointe
- l'application qui permet de réaliser ses propres tracés
- une réflexion sur quand et comment l'usage de ces modèles peut-il soutenir l'apprentissage des gestes d'écriture ?
- Pour aller plus loin dans la réflexion du numérique

La démarche des gestes d'écriture s'inspire des travaux de Danièle Dumont, sur Eduscol. Chaque case mène vers une vidéo.

En bas de l'article, retrouvez les gif animés des lettres à télécharger, en zi**p.**

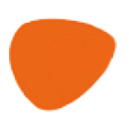

**</emb756|center>**

## **Les lettres en gif animés à télécharger**

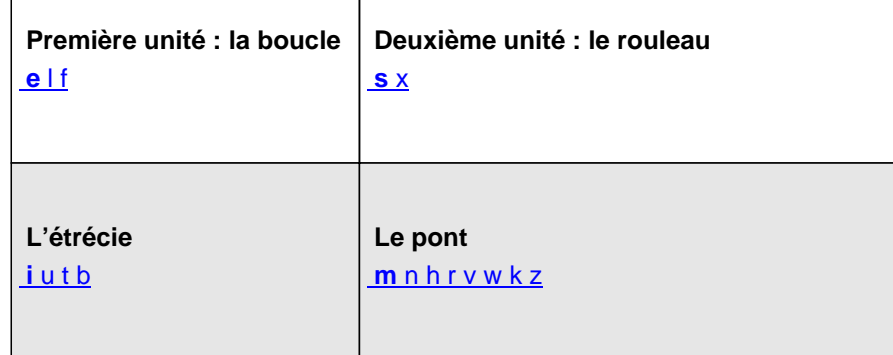

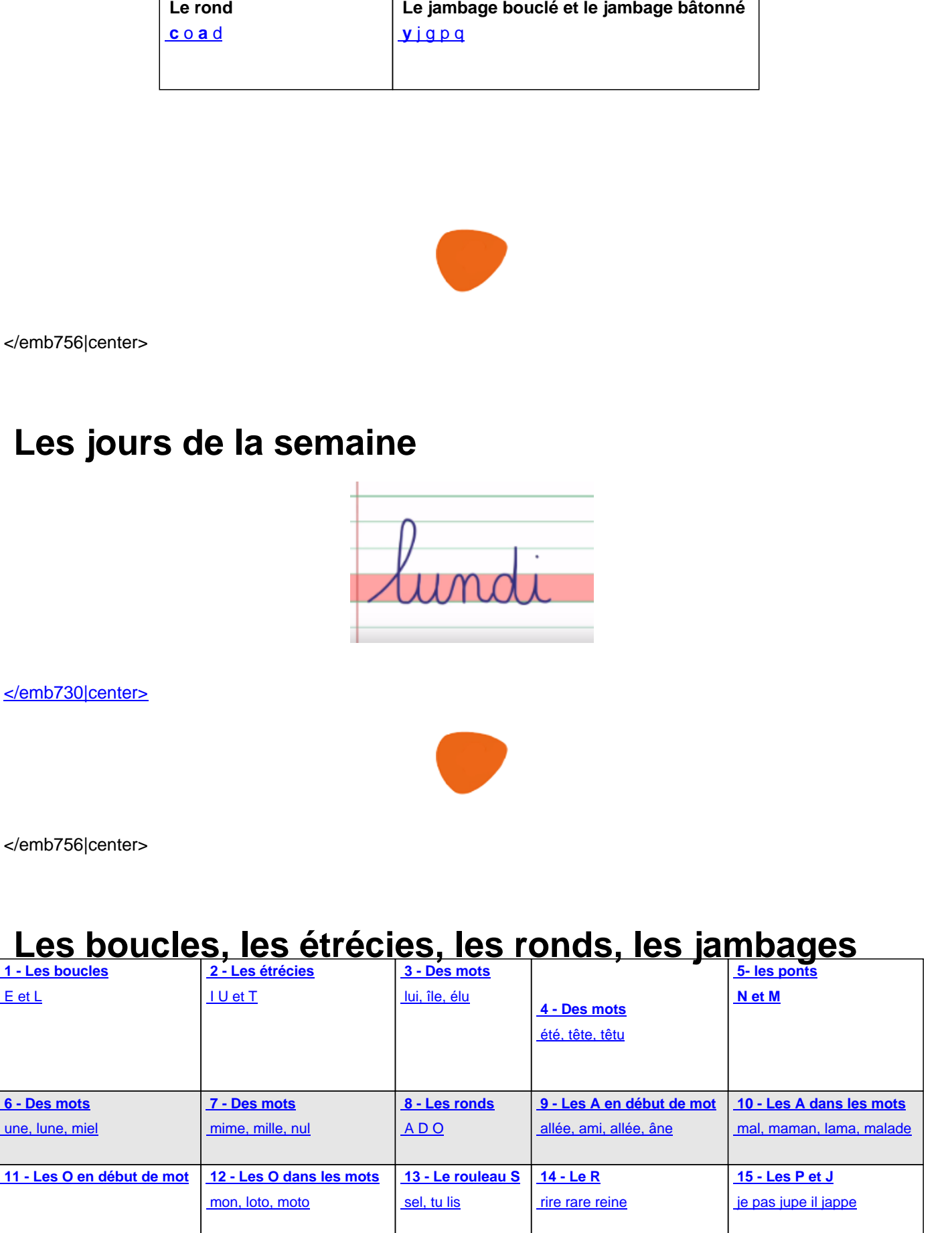

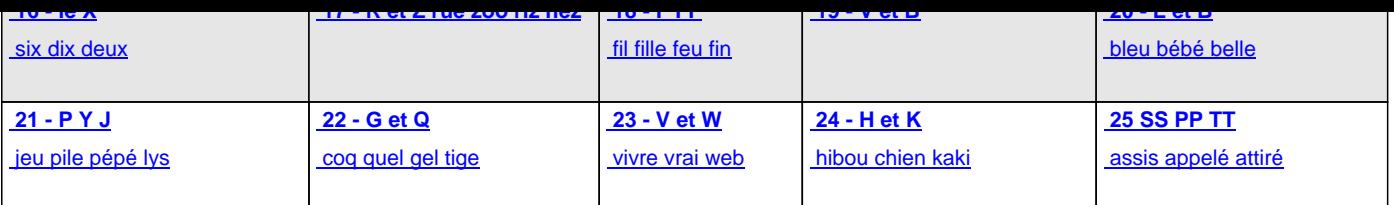

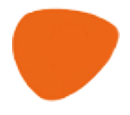

</emb756|center>

### **Les lettres majuscules en écriture cursive**

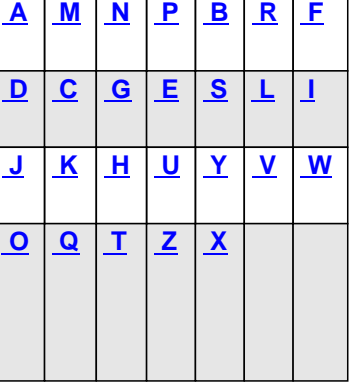

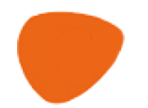

</emb756|center>

### **Banque de mots**

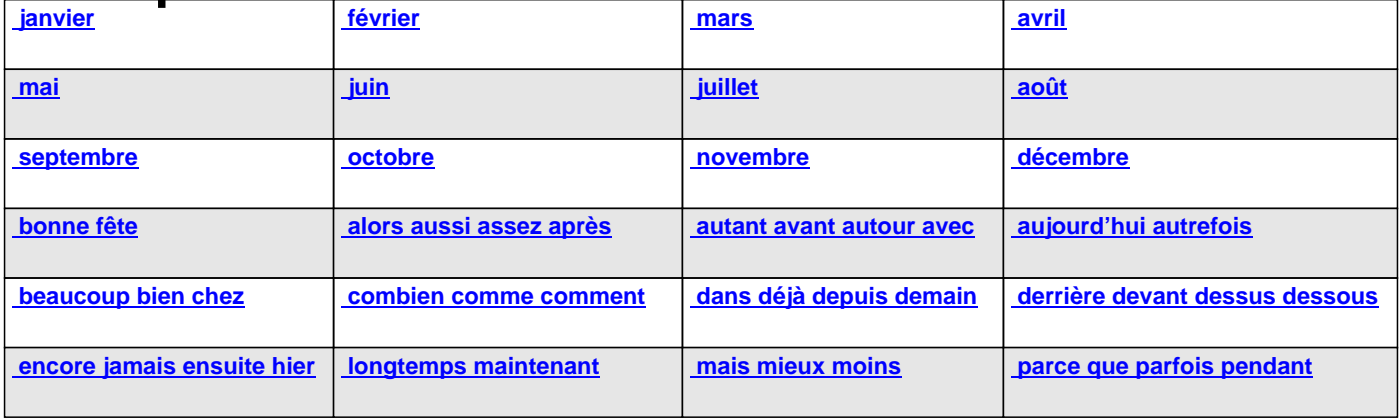

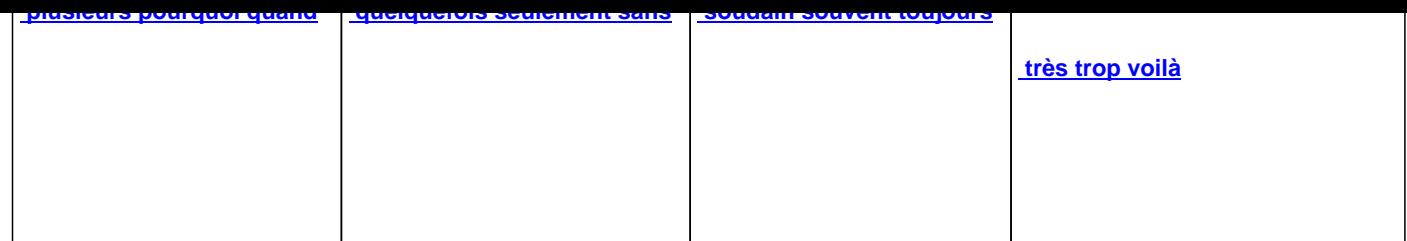

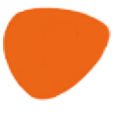

</emb756|center>

#### **Une parenthèse technique**

 Les vidéos présentées ont été réalisées "au doigt" avec **l'application de dessin "Procreate"** (sur ipad, payée 11€, utilisée par des professionnels du dessin avec un stylet). Le lignage (fourni dans cet article) est positionné sur un calque, et l'écriture se fait sur un autre.

 Le tracé est enregistré par capture vidéo d'écran, avec une autre application. Le pinceau utilisé, calligraphie / script, corrige légèrement les tracés.

 **Kids Doodle,** application de dessin pour enfants, ne permet pas d'ajouter des lignages. Seule sa version sur Androïd permet une visualisation du tracé sous la forme d'une vidéo (non exportable). Penser à couper la connexion Wifi si vous travailler avec cette application, car les publicités sont envahissantes.

 **Tube.ac-lyon.fr** est la plateforme d'hébergement proposée par l'académie du Rhône. Elle est une alternative à youtube, sans publicités ni propositions parallèles de vidéos. Votre ERUN de circonscription peut vous aiguiller pour la création d'un compte d'école.

**Retrouvez les tutoriels vidéos du RDRI en ligne ici.**

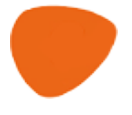

</emb756|center>

#### **Quand et comment l'usage de ces modèles en vidéo peut-il participer à l'apprentissage des gestes d'écriture ?**

 **Le site Eduscol** rappelle que "la maîtrise du geste d'écriture est un apprentissage progressif qui commence à l'école maternelle et se poursuit au cycle 2. Acquérir régularité, vitesse et fluidité et développer ainsi des automatismes est la condition nécessaire pour libérer les ressources de mémoire et d'attention nécessaires à la rédaction."

Comment utiliser ces vidéos dans l'enseignement du geste d'écriture ?

• **En distanciel**

Engager l'élève dans la tâche en donnant la possibilité de visionner le modèle plusieurs fois et pourquoi pas d'y

rajouter la voix de l'enseignant pour verbaliser le geste.

Dans le cadre de la continuité pédagogique&nbsp ; : envoyer les consignes aux élèves sous forme de vidéos qui donnent à voir la tâche à réaliser et comment la réaliser pour la réussir.

• **En présentiel**

#### **Donner la possibilité aux élèves de voir et revoir la tâche attendue et le moyen de la réaliser.**

 Dans le cadre des apprentissages en classe, la vidéo du tracé est accessible sur TNI ou sur tablette (vous pouvez la télécharger pour ne pas être tributaire de la connexion wifi). Cet outil est à la disposition des élèves, comme répétiteur de consigne ou comme aide individuelle

#### **Permettre de revenir sur le geste**

 Grâce aus vidéos, l'enseignant peut revenir sur le tracé et le geste en effectuant des pauses et des retours en arrière. Il peut peut ainsi accentuer certains geste, direction des lignes, interruptions, nombre d'empans, sens des tracés...

#### **Permettre la verbalisation des procédures**

 Avec la possibilité de revenir à loisirs sur le tracé et le geste, l'enseignant peut mettre en mot les procédures utilisées et faire réagir les élèves (Zerbatou-Poudou).

 Une réflexion est engagée dans le groupe départemental sur l'intérêt d'avoir un répertoire langagier commun au sein des équipes et notamment pour penser la liaison GS/CP.

#### **Evaluer autrement le tracé et le geste de l'élève**

 Sur les applications de dessin pour tablettes, selon l'outil d'écriture sélectionné et l'application choisie, le tracé peut changer de couleurs si le doigt est levé. Même si l'enseignant ne voit pas le geste au moment où il est réalisé, il peut savoir s'il a été effectué d'un seul tenant ou avec des interruptions. Par exemple, si le geste ne s'interrompt pas pour réaliser un rond, ce dernier ne sera pas d'une nouvelle couleur.

 Cette fonctionnalité permet à l'enseignant de revenir, avec l'élève ou un groupe d'élèves, sur les différentes procédures. Certaines applications (comme Kids Doodle pour Androïd) permettent de faire défiler le tracé du mot sous la forme d'une vidéo. L'élève, déchargé du geste, peut alors revoir son tracé et l'analyser, avec l'aide de l'enseignant.

#### **A venir**

 Une formation de formateurs sur le geste d'écriture est prévue au plan de fomation 2020/2021 avec la collaboration du groupe départemental maternelle. Elle permettra de rédiger un nouvel article

- la construction d'un répertoire langagier commun (démarche zerbatou-Poudou) au sein des équipes en ayant une réflexion sur la liaison GS/CP
- les notions d'empans
- le tracé
- la posture

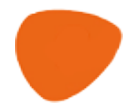

#### </emb756|center>

**Sur l'usage du numérique en classe. «** Apprendre avec le numérique » de A.Tricot et F.Amadieu, pour se décentrer de l'outil numérique et porter son attention sur l'apprenant, les tâches et le scénario pédagogique.

 **Sur l'innovation pédagogique**,

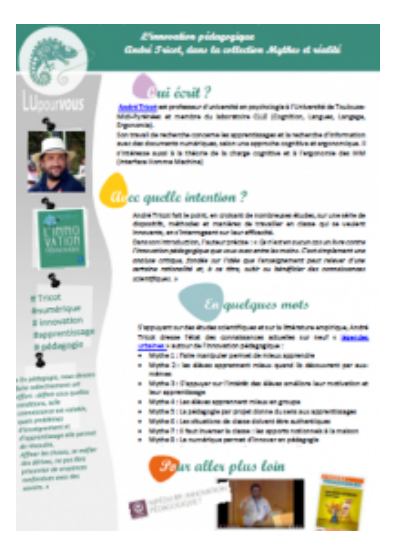

#### </emb667|center>

 Et garder en tête : le numérique… pour quelle scénarisation pédagogique, quel contexte, pour quels buts et avec quel [accompagnement.](http://www21.ac-lyon.fr/services/rhone/maitrise-de-langue/IMG/pdf/fiche_andre_tricot.pdf) **André Tricot en parle sur le café pédagogique**

**Des pistes de réflexion sur le présentiel et le distanciel**

#### **Et pour nous suivre sur Twitter**

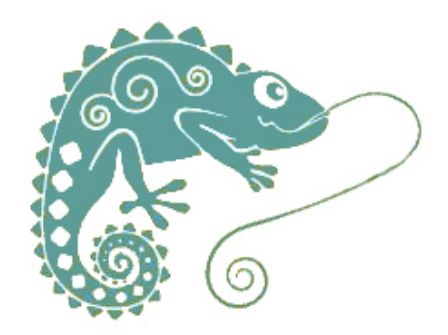

 mdlRhône @GroupeMdl